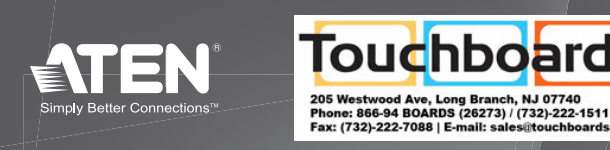

Touchboard\$

 $CE^{\mathbb{X}}$ 

**CE610L (Local Unit) Front and Rear View** 1. LEDs (Power, Link, USB and Video) 2. Firmware Upgrade Port 3. Unit to Unit Port 4. DVI-D Input Port 5. USB Type B Input 6. Power Jack

# **CE610R (Remote Unit) Front and Rear View**

1. LEDs (Power, Link, USB and Video) 2. Firmware Upgrade Port 3. Unit to Unit Port 4. DVI-D Output Port 5. USB Type A Ports 6. Power Jack

- 2. Porta per l'aggiornamento del firmware
- 3. Porta da unità a unità
- 4. Porta ingresso DVI-D
- 5. Porta USB di tipo B
- 6. Presa d'alimentazione
- **CE610L (unità locale) lato anteriore e posteriore**
- 1. LED (alimentazione, link, USB e video)

Estensore KVM USB 2.0 DVI CE610 - Guida rapida

### **CE610R (unità remota) – lato anteriore e posteriore**

- 1. LED (alimentazione, link, USB e video)
- 2. Porta per l'aggiornamento del firmware
- 3. Porta da unità a unità
- 4. Porta uscita DVI-D
- 5. Porte USB di tipo A
- 6. Presa d'alimentazione

# Installazione dell'hardware **a**

- **Unidad local CE610L Vistas anterior y posterior** 1. Indicadores (Alimentación, Conexión, USB e Imagen) 2. Puerto para actualizaciones del firmware 3. Puerto de unidad a unidad 4. Puerto de entrada DVI-D
- 5. Entrada USB de tipo B 6. Entrada de alimentación

## **Unidad remota CE610R – Vistas anterior y posterior**

- 1. Indicadores (Alimentación, Conexión, USB e Imagen)
- 2. Puerto para actualizaciones del firmware
- 3. Puerto de unidad a unidad
- 4. Puerto de salida DVI-D 5. Puertos USB de tipo A
- 6. Entrada de alimentación

# **Instalar el hardware o**

**CE610L (lokales Gerät) Vorder- und Rückseite** 1. LED-Anzeigen (Betrieb, Verbindung, USB und Bild) 2. Port zur Firmwareaktualisierung 3. Buchse für Direktverbindung Gerät auf Gerät 4. DVI-D-Eingang

- 5. USB-Eingang, Typ B
- 6. Stromeingangsbuchse

## **CE610R (Gerät für Gegenstelle) Vorder- und Rückseite**

- 1. LED-Anzeigen (Betrieb, Verbindung, USB und Bild) 2. Port zur Firmwareaktualisierung
- 3. Buchse für Direktverbindung Gerät auf Gerät
- 4. DVI-D-Ausgang
- 5. USB-Ports, Typ A
- 6. Stromeingangsbuchse

#### Sistema de extensión KVM DVI USB 2.0 CE610 Guía rápida

# **Presentación del hardware o**

# Description de l'appareil **<sup>A</sup>**

**CE610L (unité locale) – Vue avant et arrière** 1. Voyants (Alimentation, Liaison, USB et Vidéo) 2. Port de mise à jour du microprogramme 3. Port de connexion d'unité à unité 4. Port d'entrée DVI-D 5. Entrée USB de type B 6. Prise d'alimentation

## **CE610R (unité distante) – Vue avant et arrière**

1. Voyants (Alimentation, Liaison, USB et Vidéo) 2. Port de mise à jour du microprogramme 3. Port de connexion d'unité à unité 4. Port de sortie DVI-D

# Hardware Installation **<sup>B</sup>**

1. Conecte el cable USB a la toma USB de tipo B de la unidad local (CE610). Enchufe el otro extremo del cable en el puerto de tipo A de la computadora local.

- 2. Conecte el cable DVI-D a la toma DVI de la unidad local (CE610L). Enchufe el otro extremo del cable en el puerto DVI de la computadora local.
- 3. Conecte un extremo del cable de Cat. 5e al puerto Unit to Unit RJ-45 de la unidad CE610. Conecte el otro extremo del cable de Cat. 5e al puerto Unit to Unit RJ-45 de la unidad remota (CE610R).
- 4. Conecte el cable del adaptador de alimentación a la entrada de alimentación del CE610L.
- 5. Conecte la salida DVI de la unidad remota (CE610R) al monitor. Para ello, emplee un cable DVI.
- 1. Connect the USB cable to the USB Type B on the Local Unit (CE610). Plug the other end of the cable into a USB Type A port on the local computer.
- 2. Connect the DVI-D cable to the DVI In port located on the Local Unit (CE610L). Plug the other end of the cable into the DVI input port on the local computer.
- 3. Plug either end of the Cat 5e cable into the CE610's Unit to Unit RJ-45 port. Plug the other end of the Cat 5e cable into the Unit to Unit RJ-45 port of the Remote Unit (CE610R).
- 4. Plug the power adapter cable into the power jack on the CE610L.
- 5. Use a DVI cable to connect the DVI Output port on the Remote Unit (CE610R) to your monitor.
- 6. Plug the cables from the remote USB devices (mouse, keyboard and any device that supports USB 2.0 ) into their USB ports on the Remote Unit CE610R.
- 7. Plug the second power adapter cable into the power jack on the CE610R.

# **Operation**

Hardware installieren **<sup>B</sup>**

1. Verbinden Sie das USB-Kabel mit der USB-Buchse Typ B am lokalen Gerät (CE610). Verbinden Sie das andere Ende des Kabels mit der USB-Buchse Typ A des lokalen Computers. 2. Verbinden Sie das DVI-D-Kabel mit der DVI-Eingangsbuchse am lokalen Gerät (CE610L). Verbinden Sie das andere Ende des Kabels mit dem DVI-Eingang des lokalen Computers. 3. Verbinden Sie ein beliebiges Ende des Kat. 5e-Kabels mit dem Anschluss Unit to Unit RJ-45 des CE610. Verbinden Sie das andere Ende des Kat. 5e-Kabels mit dem Anschluss Unit to Unit RJ-45 des Gerätes der Gegenstelle (CE610R).

- 1. Collegare il cavo USB alla porta USB di tipo B sull'unità locale (CE610) e l'altra estremità alla porta USB di tipo A del computer locale.
- 2. Collegare il cavo DVI-D alla porta d'ingresso DVI sull'unità locale (CE610L) e l'altra estremità alla porta d'ingresso DVI del computer locale.
- 3. Inserire un'estremità del cavo Cat 5e nella porta RJ-45 da unità a unità del CE610. Inserire l'altra estremità del cavo Cat 5e nella porta RJ-45 da unità a unità dell'unità remota (CE610R).
- 4. Inserire il cavo dell'alimentatore nella presa d'alimentazione del CE610L.
- 5. Collegare con un cavo DVI l'uscita DVI sull'unità remota (CE610R) al monitor.
- 6. Inserire i cavi provenienti dai dispositivi USB remoti (mouse, tastiera e qualsiasi dispositivo USB 2.0) nelle relative porte sull'unità remota (CE610R).
- 7. Inserire il cavo del secondo alimentatore nella presa d'alimentazione del CE610R.

4. Verbinden Sie das Kabel des Netzteils mit der Stromeingangsbuchse am CE610L.

5. Verbinden Sie den DVI-Ausgang des Gerätes der Gegenstelle (CE610R) mit Ihrem Monitor. Verwenden Sie dazu ein DVI-

Kabel.

# Installation du matériel **<sup>B</sup>**

- 1. Connectez le câble USB au port USB de type B de l'unité locale (CE610). Branchez l'autre extrémité du câble dans un port USB de type A de l'ordinateur local.
- 2. Connectez le câble DVI-D au port d'entrée DVI de l'unité locale (CE610L). Branchez l'autre extrémité du câble dans un port d'entrée DVI de l'ordinateur local.
- 3. Branchez une extrémité du câble de catégorie 5e sur le port RJ-45 de connexion d'unité à unité de l'unité CE610. Branchez l'autre extrémité du câble de catégorie 5e sur le port RJ-45 de connexion d'unité à unité de l'unité distante (CE610R).
- 4. Branchez le câble de l'adaptateur secteur dans la prise d'alimentation de l'unité CE610L.
- 5. Utilisez un câble DVI pour connecter le port de sortie DVI de

Part No. PAPE-1223-960G Printing Date: 03/2013 <u> I III ku ku ku ku ku ku ku ku </u>

## CE610 USB 2.0 DVI KVM Extender Quick Start Guide

# **Hardware Review o**

#### l'unité distante (CE610R) à votre moniteur.

All information, documentation, and specifications contained in this package are subject to change without prior notification by the manufacturer.

## **CE610L (Local Unit) and CE610R (Remote Unit)**

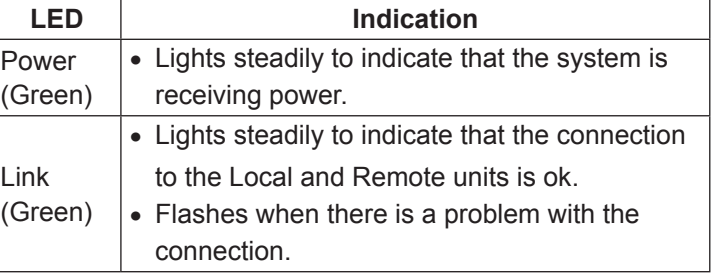

## Funzionamento

## **CE610L (unità locale) e CE610R (unità remota)**

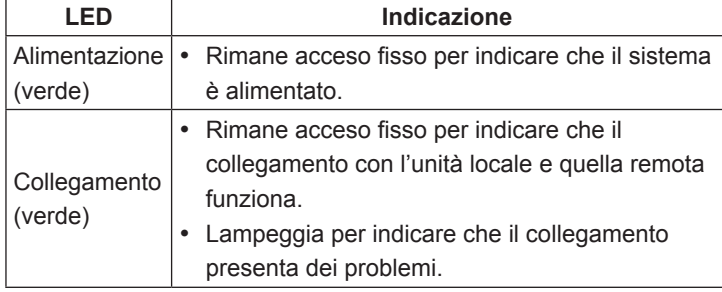

### 6. Conecte los cables de los dispositivos USB remotos (mouse, teclado y cualquier otro dispositivo USB 2.0 compatible) a los puertos USB de la unidad remota CE610R.

7. Conecte el cable del segundo adaptador de alimentación a la entrada de alimentación del CE610R.

## Funcionamiento

## **CE610L (unidad local) y CE610R (unidad remota)**

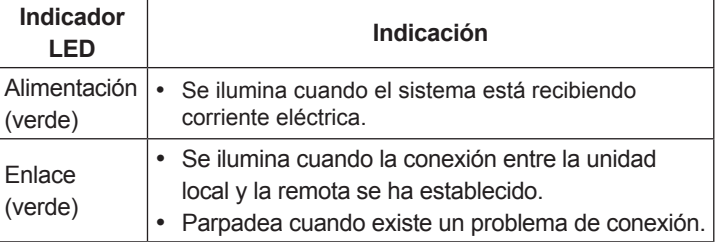

- 6. Verbinden Sie die Kabel der USB-Geräte der Gegenstelle (Maus, Tastatur und andere Geräte, die USB 2.0 unterstützen) mit den USB-Buchsen des Gerätes der Gegenstelle CE610R.
- 7. Verbinden Sie das Kabel des zweiten Netzteils mit der Stromeingangsbuchse am CE610R.

# Bedienung

## **CE610L (lokales Gerät) und CE610R**

## **(Gerät für die Gegenstelle)**

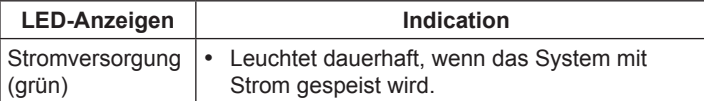

- 6. Branchez les câbles des périphériques USB distants (souris, clavier et tout périphérique prenant en charge la norme USB 2.0) sur leurs ports respectifs sur la console distante CE610R.
- 7. Branchez le câble du second adaptateur secteur dans la prise d'alimentation de l'unité CE610R.

# Fonctionnement

**CE610L (unité locale) et CE610R (unité distante)**

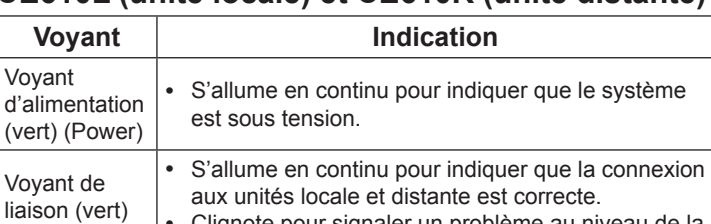

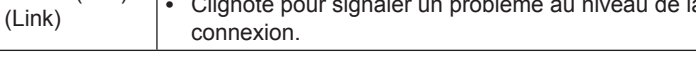

#### CE610 DVI-KVM-Verlängerung mit USB 2.0 Kurzanleitung

# **Hardwareübersicht o**

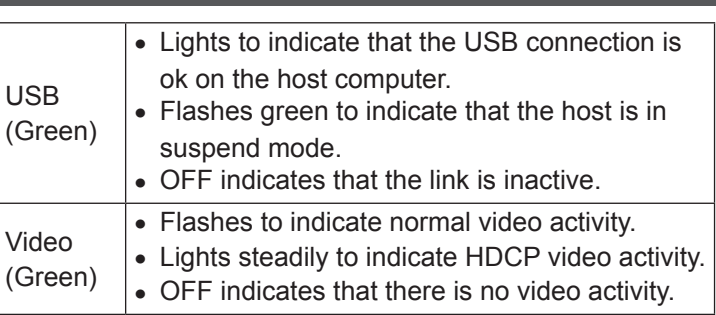

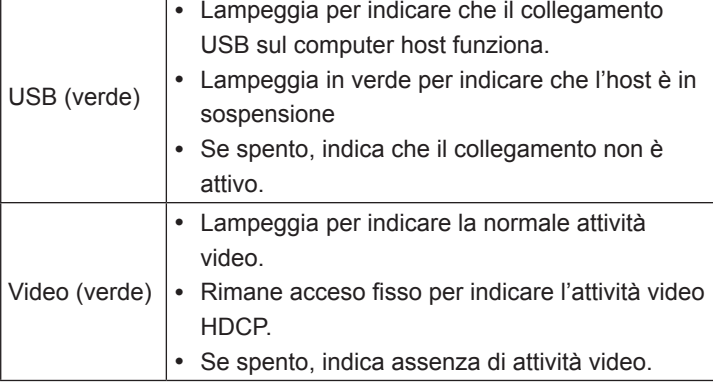

USB

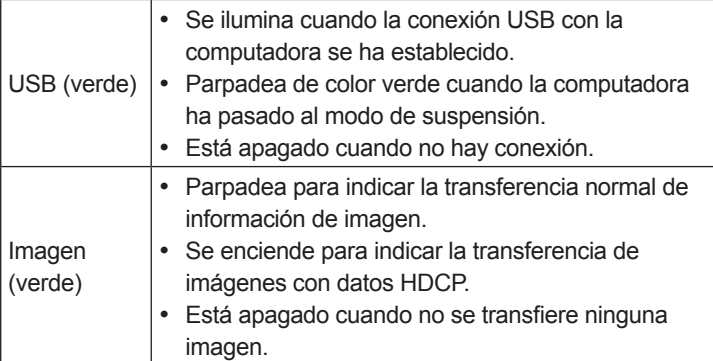

# **Hardware**  $\circ$

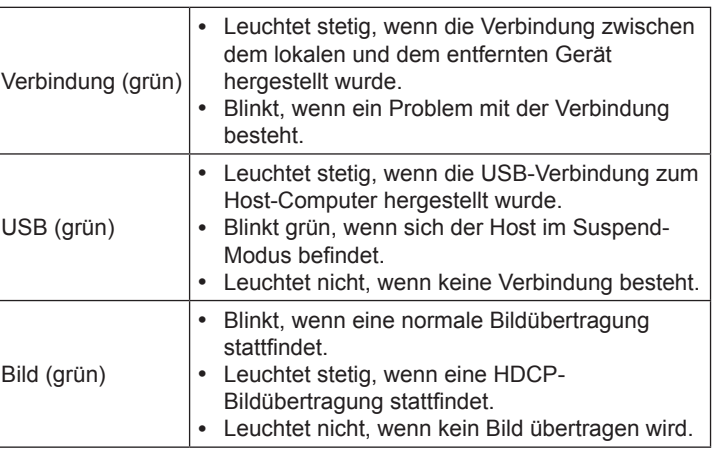

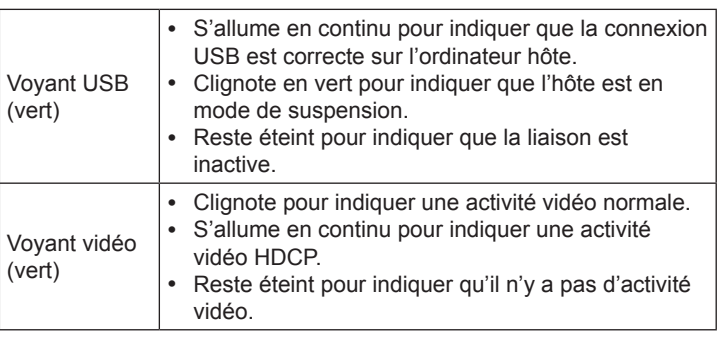

© Copyright 2013 ATEN® International Co., Ltd.

ATEN and the ATEN logo are trademarks of ATEN International Co., Ltd. All rights reserved. All other trademarks are the property of their respective owners.

This product is RoHS compliant.

USB 2.0 DVI KVM Extender Quick Start Guide CE610

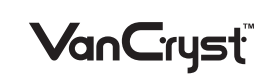

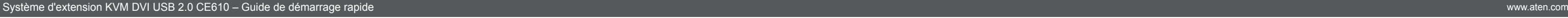

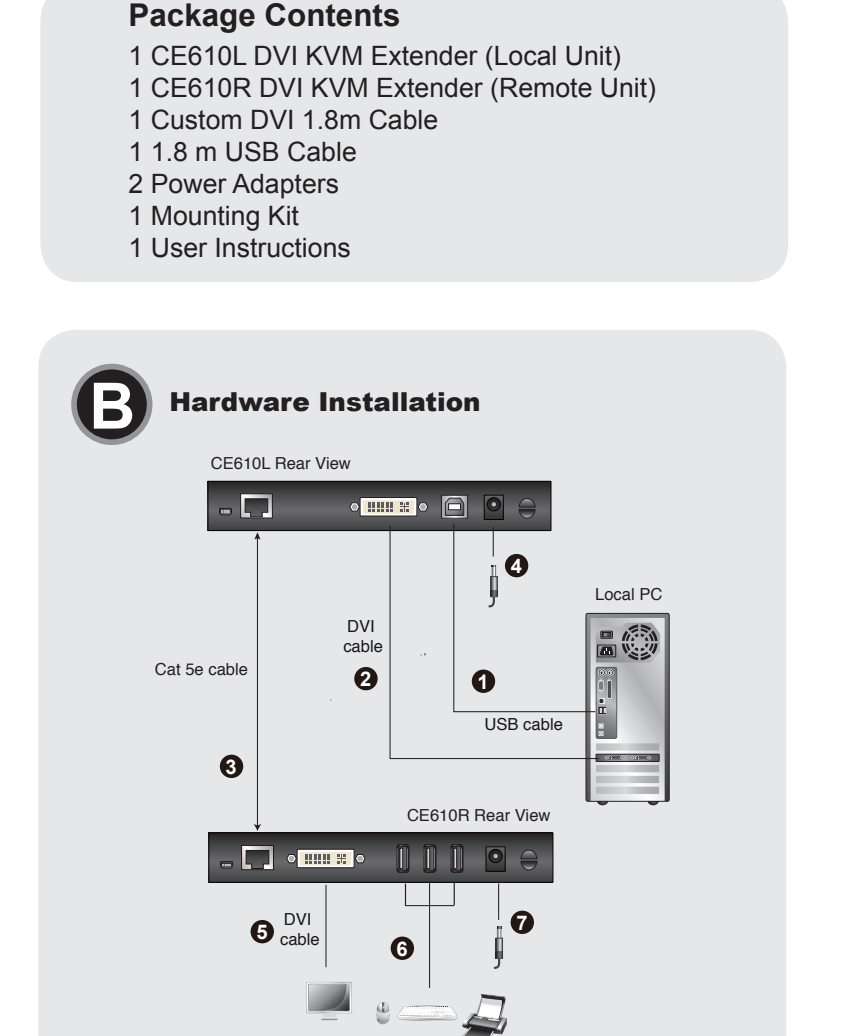

#### **Important Notice**

Considering environmental protection, ATEN does not provide a fully printed user manual for this product. If the information contained in the Quick Start Guide is not enough for you to configure and operate your product, **please visit our website www.aten.com, and download the full user manual.**

#### **Online Registration**

http://eservice.aten.com

**Technical Phone Support International:** 886-2-86926959

**North America:** 1-888-999-ATEN Ext: 4988

**United Kingdom:** 44-8-4481-58923

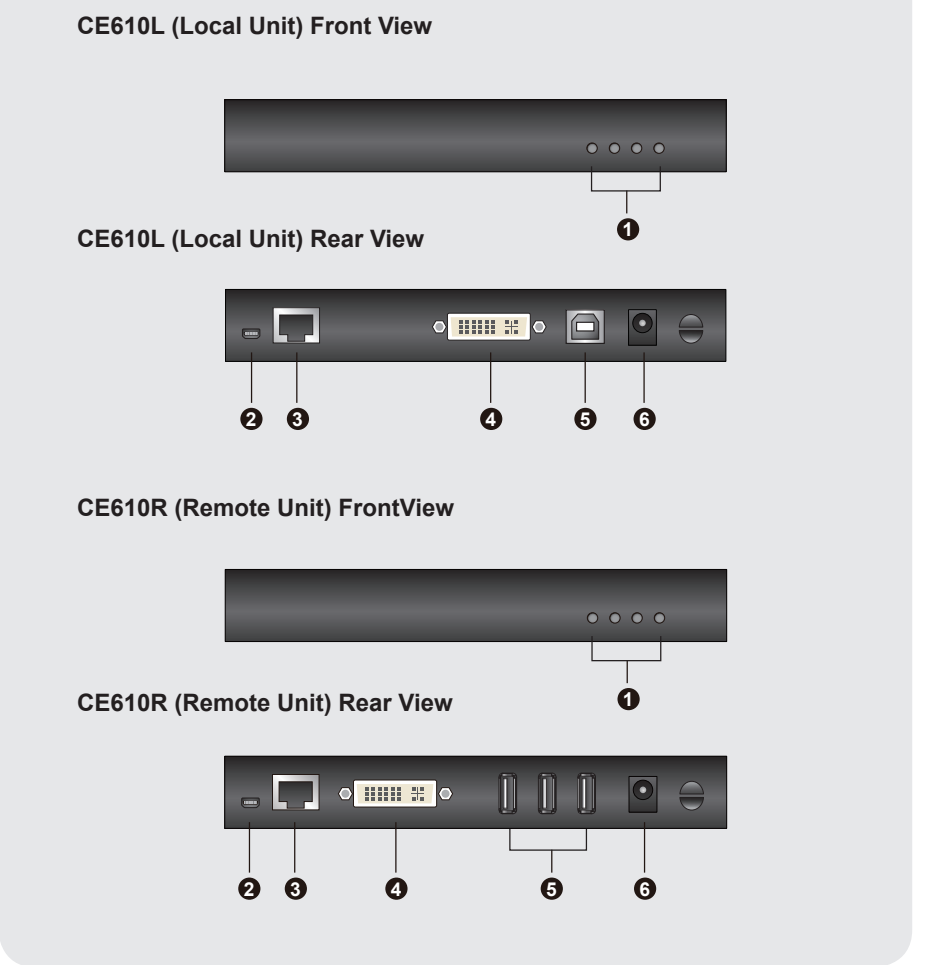

**A** Hardware Review

#### Краткое руководство пользователя USB 2.0 DVI KVM-удлинителя CE610

## Обзор оборудования **o**

# CE610 USB 2.0 DVI KVMエクステンダー クイックスタートガイド www.aten.com サポートお問合せ窓口:+81-3-5615-5811

# 製品各部名称 **◎**

**CE610L (локальный модуль), вид спереди и сзади**

- 1. Индикаторы (питание, соединение, USB и видео)
- 2. Порт обновления прошивки
- 3. Порт соединения устройств 4.Входной порт DVI-D
- 5.Вход USB, тип B
- 6. Гнездо питания
- 

## **CE610R (удаленный модуль), вид спереди и сзади**

- 1. Индикаторы (питание, соединение, USB и видео) 2. Порт обновления прошивки
- 3. Порт соединения устройств
- 4.Выходной порт DVI-D
- 5. Порты USB тип А
- 6. Гнездо питания

### Короткий посібник користувача USB 2.0 DVI KVM-подовжувача CE610

# Установка оборудования **<sup>B</sup>**

- 1. Подключите кабель USB к входу USB тип B локального модуля (CE610). Подключите другой конец кабеля к порту USB тип A локального компьютера.
- 2. Подключите кабель DVI-D к входному порту DVI локального модуля (CE610L). Подключите другой конец кабеля к входному порту DVI локального компьютера.
- 3. Подключите любой конец кабеля Cat 5e к порту соединения устройств RJ-45 на CE610. Подключите другой конец кабеля Cat 5e к порту соединения устройств RJ-45 на удаленном модуле (CE610R).
- 4. Включите кабель адаптер питания в гнездо питания CE610L.

5. Воспользуйтесь кабелем DVI, чтобы соединить выходной порт DVI удаленного модуля (CE610R) с вашим монитором.

- 6. Подключите кабели удаленных устройств USB (мышь, клавиатура и любые устройства с поддержкой USB 2.0) к соответствующим портам USB удаленного модуля CE610R.
- 7. Включите кабель второго адаптера питания в гнездо питания CE610R.

# Работа

**CE610L (локальный модуль) и CE610R (удаленный модуль)**

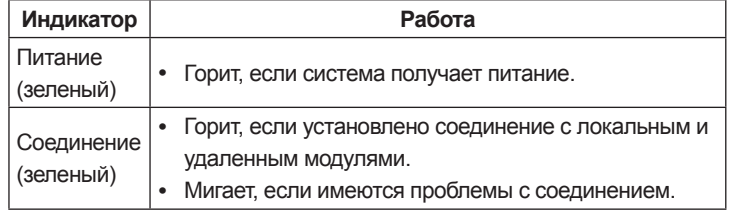

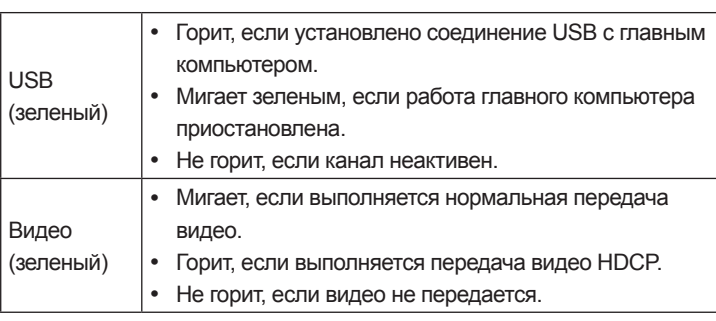

## Revisão do hardware **<sup>A</sup>**

- **Visões frontal e traseira do CE610L (unidade local)**
- 1. LEDs (Power, Link, USB e Video)
- 2.Porta de atualização de firmware
- 3.Porta de unidade a unidade
- 4.Porta de entrada DVI-D
- 5.Entrada USB tipo B 6. Conector de energia

# **Visões frontal e traseira do CE610R (unidade remota)**

- 1. LEDs (Power, Link, USB e Video) 2.Porta de atualização de firmware
- 3.Porta de unidade a unidade
- 4.Porta de saída DVI-D
- 5.Portas USB tipo A
- 6. Conector de energia

# CE610L (ローカルユニット) フロント/リアパネル

1. LED (電源、リンク、USB、ビデオ) 2. ファームウェアアップグレードポート 3. ユニット間接続ポート 4. DVI-D入力ポート 5. USBタイプB 入力 6. 電源ジャック

# CE610R (リモートユニット) フロント/リアパネル

1. LED (電源、リンク、USB、ビデオ)

2. ファームウェアアップグレードポート 3. ユニット間接続ポート 4. DVI-D出力ポート 5. USBタイプAポート 6. 電源ジャック

#### CE610 USB 2.0 DVI KVM 연장기 빠른 시작 가이드

## 하드웨어 리뷰 **<sup>A</sup>**

CE610L (로컬 유닛) 전면 과 후면 1. LEDs (전원, 링크, USB 와 Video) 2.펌웨어 업그레이드 포트 3.장치 간 장치 포트 4. DVI-D 입력 포트 5. USB 타입 B 입력 6.전원잭

#### CE610R (원격 유닛) 전면 과 후면

1. LEDs(전원, 링크, USB 와 Video) 2.펌웨어 업그레이드 포트 3.장치간 포트 4. DVI-D 출력 포트 5. USB 타입 A 포트 6.전원잭

#### CE610 USB 2.0 DVI KVM信号延长器快速安装卡

## 硬件检视 ๏

CE610L (本地设备) 前视图和后视图

1.LED指示灯(电源, 链接, USB和视频) 2.固件更新端口 3.Unit to Unit端口 4.DVI-D输入端口 5.USB Type B 输入端口 6.电源插孔

# CE610R (远程设备) 前视图和后视图

- 1.LED指示灯(电源,链接,USB和视频) 2.固件升级端口 3.Unit to Unit端口
- 4.DVI-D 输出端口

#### CE610 USB 2.0 DVI KVM訊號延長器快速安裝卡

# 硬體檢視 ☎

- CE610L (近端裝置) 前視圖和背視圖 1. LED指示燈(電源, 連結, USB和視訊) 2. 韌體升級連接埠
- 3. Unit to Unit連接埠
- 4.DVI-D輸入埠 5. USB Type B 輸入埠
- 6. 電源插孔

# CE610R (遠端裝置) 前視圖和背視圖

1.LED指示燈(電源, 連結, USB和視訊) 2. 韌體升級連接埠 3. Unit to Unit連接埠 4.DVI-D 輸出埠

## Огляд обладнання **<sup>A</sup>**

- **CE610L (локальний модуль), вигляд спереду та ззаду**
- 1. Індикатори (живлення, з'єднання, USB та відео)
- 2. Порт для оновлення мікропрограми
- 3. Порт з'єднання пристроїв
- 4.Вхідний порт DVI-D
- 5.Вхід USB тип В
- 6. Гніздо живлення

## **CE610R (віддалений модуль), вигляд спереду та ззаду**

- 1. Індикатори (живлення, з'єднання, USB та відео) 2. Порт для оновлення мікропрограми
- 3. Порт з'єднання пристроїв
- 
- 4.Вихідний порт DVI-D
- 5. Порти USB тип А 6. Гніздо живлення

# Guia de início rápido do extensor KVM DVI USB 2.0 CE610

- 1. Conecte o cabo USB ao USB tipo B da unidade local (CE610). Conecte a outra ponta do cabo à porta USB tipo A do computador local.
- 2. Conecte o cabo DVI-D à porta DVI In da unidade local (CE610L). Conecte a outra ponta do cabo à porta de entrada DVI do computador local.
- 3. Conecte qualquer ponta do cabo Cat 5e à porta RJ-45 de unidade a unidade do CE610. Conecte a outra ponta do cabo Cat 5e à porta RJ-45 de unidade a unidade da
- unidade remota (CE610R). 4. Conecte o cabo do adaptador de energia ao conector de
- energia do CE610L. 5. Use um cabo DVI para conectar a porta de saída DVI da unidade remota (CE610R) ao monitor.

ハードウェアセットアップ **<sup>B</sup>**

1. USBケーブルを、ローカルユニット(CE610)のUSBタイプBポート に接続してください。また、もう一方の端を、ローカルコンピュー

ターのUSBタイプAポートに接続してください。

2. DVI-Dケーブルを、ローカルユニット(CE610L)のDVI入力ポートに 接続してください。また、もう一方の端を、ローカルコンピュータ

ーのDVI入力ポートに接続してください。

3. カテゴリ5e ケーブルの一方の端を、ローカルユニット(CE610L)の ユニット間接続ポート(RJ-45)に接続し、もう一方の端をリモート ユニット(CE610R)のユニット間接続ポート(RJ-45)に接続してく

ださい。

#### 4. 電源アダプターのコード部分をCE610Lの電源ジャックに接続して ください。

5. DVIケーブルで、リモートユニット(CE610R)のDVI出力ポートにお 使いのモニターを接続してください。

# 하드웨어 설치 **<sup>B</sup>**

5.USB Type A端口

6.电源插孔

脑。

硬件安装 ๏

5. USB Type A連接埠

6. 電源插孔

幕。

硬體安裝 ๏

- 1. USB 케이블을 로컬 유닛(CE610)의 USB 타입 B 에 연결합니다. 케이블의 다른 쪽을 로컬 컴퓨터의 USB 타입 A 포트에 연결합니다.
- 2. DVI-D 케이블을 로컬 유닛의 (CE640L)의 DVI 입력 포트에 연결합니다. 케이블의 다른 쪽을 로컬 컴퓨터의 DVI 입력 포트에 연결합니다.
- 3. Cat 5e 케이블의 한 쪽을 CE610의 장치간 RJ-45 포트에 연결합니다. Cat 5e 케이블의 다른 쪽을 원격 유닛 (CE640R)의 장치간 RJ-45 포트에 연결합니다.
- 4. 전원 어댑터를 CE640L 의 전원 잭에 연결합니다.
	- 5. DVI 케이블을 이용하여 원격 유닛 (CE610R)의 DVI 출력 포트와 연결하여 모니터에 연결합니다. 6. 원격 USB 장치 (마우스, 키보드 및 USB2.0을 지원하는 일반

1. 将USB线缆的USB Type B连接头连接至本地设备

(CE610), 另一端的USB Type A端口则连接至本地电

2. 将DVI-D线缆连接至本地设备(CE610L)的DVI输入端

口。将线缆另一端连接至本地电脑的DVI输入端口。

3. 将Cat 5e线缆连接至CE610L的Unit to Unit端口, 另

1. 將USB線材的USB Type B連接頭連接至近端裝置(CE610),

2. 將DVI-D線材連接至近端裝置(CE610L)的DVI輸入埠。將線

3. 將 Cat 5e線材連接至CE610L的Unit to Unit連接埠,另一端

5. 使用一條DVI線材連接遠端裝置(CE610R)的DVI輸出埠至螢

另一端的USB Type A連接埠則連接至近端電腦。

材另一端連接至近端電腦的DVI輸入埠。

則連接至CE610R的Unit to Unit連接埠。

4. 將電源變壓器連接至CE610L的電源插孔。

一端则连接至CE610R的Unit to Unit端口。

4. 将电源适配器连接至CE610L的电源插孔。

장치) 에 케이블을 연결하여 원격 유닛 CE610R의 USB 포트에 연결합니다.

Встановлення обладнання **<sup>B</sup>** 1. Підключіть кабель USB до входу USB тип B локального модуля (CE610). Підключіть інший кінець кабелю до порту

USB тип A локального комп'ютера.

2. Підключіть кабель DVI-D до вхідного порту DVI локального модуля (CE610L). Підключіть інший кінець кабелю до

вхідного порту DVI локального комп'ютера.

3. Підключіть один кінець кабелю Cat 5e до порту з'єднання пристроїв RJ-45 на CE610. Підключіть інший кінець кабелю Cat 5e до порту з'єднання пристроїв RJ-45

віддаленого модуля (CE610R).

4. Підключіть кабель адаптер живлення до гнізда живлення

на CE610L.

5. Скористайтесь кабелем DVI, щоб з'єднати вихідний порт DVI віддаленого модуля (CE610R) з вашим монітором.

### 6. Conecte os cabos dos dispositivos USB remotos (mouse, teclado e outros dispositivos com suporte para USB 2.0) às portas USB na unidade remota CE610R.

7. Conecte o cabo do segundo adaptador de energia ao conector de energia do CE610R.

# Operação

## **CE610L (unidade local) e CE610R (unidade remota)**

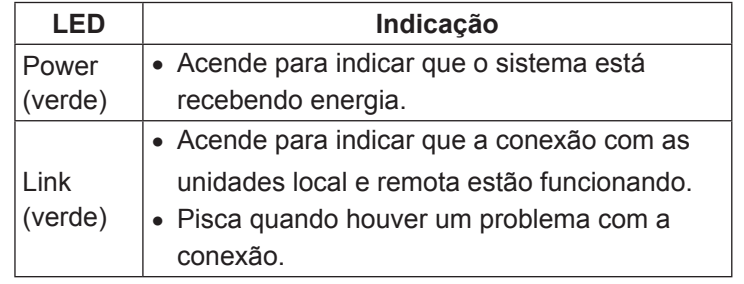

6. リモート側USBデバイス(マウス、キーボード、USB 2.0対応のデ バイス)のケーブルを、リモートユニット(CE610R)のUSBポート に接続してください。

7. 2つ目の電源アダプターをリモートユニット(CE610R)の電源ジャ ックに接続してください。

## 操作方法

## CE610L (ローカルユニット)およびCE610R (リモートユニ ット)

LED またまにはない あいまい 表示 ちょうかん あいまい 電源(グリ │● 点灯状態の場合、ユニットが給電状態であることを表

#### ーン) しています。 リンク(グ リーン) • 点灯状態の場合、ローカルユニットとリモートユニッ トの間の接続が正常であることを表しています。 • 点滅している場合、接続に問題があることを表してい ます。

7. 두 번째 전원 어댑터 케이블을 CE610R의 전원 잭에 연결합니다.

# 운영

### CE610L (로컬 유닛) 과 CE610R (원격 유닛)

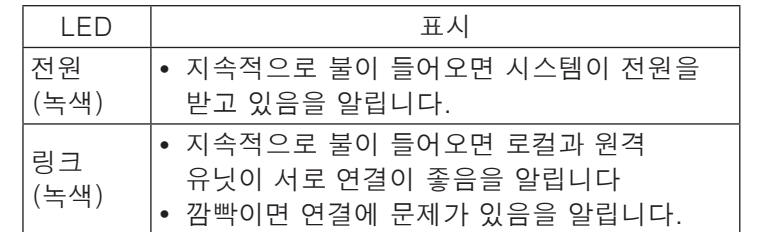

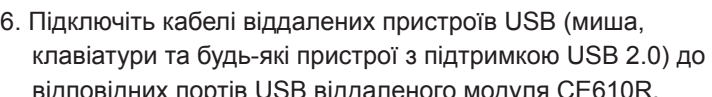

- відповідних портів USB віддаленого модуля CE610R.
- 

7. Підключіть кабель другого адаптера живлення до гнізда живлення на CE610R.

# Робота

**CE610L (локальний модуль) та CE610R** 

## **(віддалений модуль)**

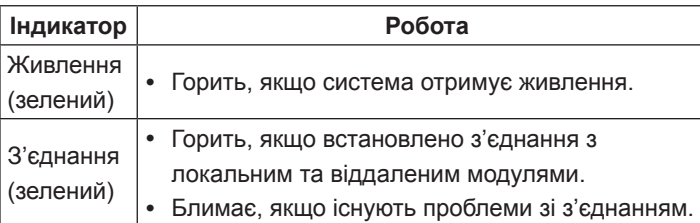

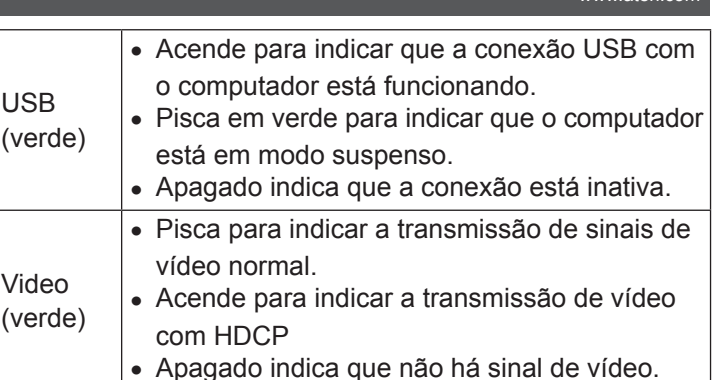

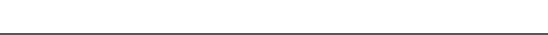

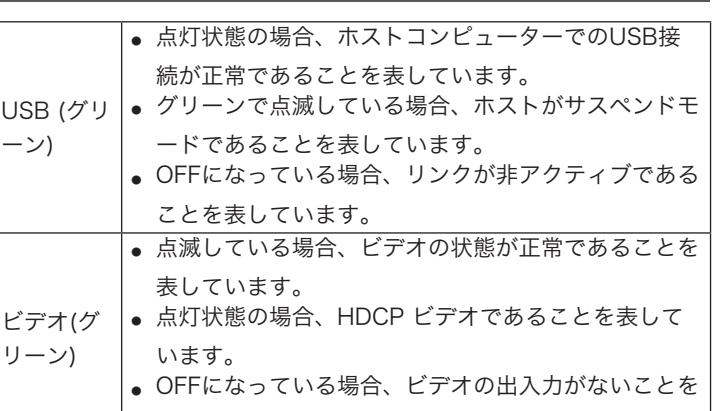

# 表しています。

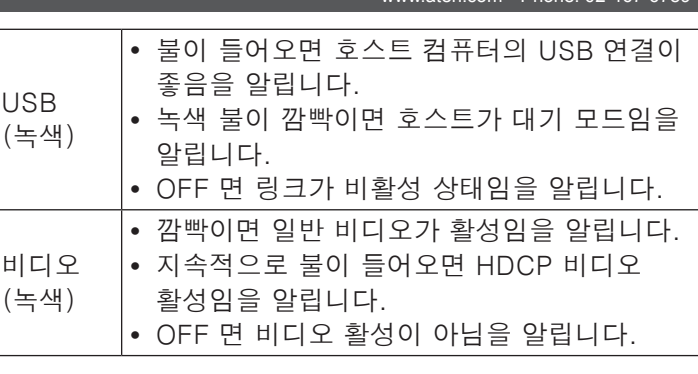

# 5. 使用一条DVI线缆连接远程设备(CE610R)的DVI输出 端口至屏幕。

- 6. 将USB线缆连接USB设备(鼠标,键盘,和任何支持 USB2.0的设备), 至远程设备的USB端口。
- 7. 将另一个电源适配器连接至CE610R的电源插孔。

# 操作方法 CE610L (本地设备) 和 CE610R (远程设备)

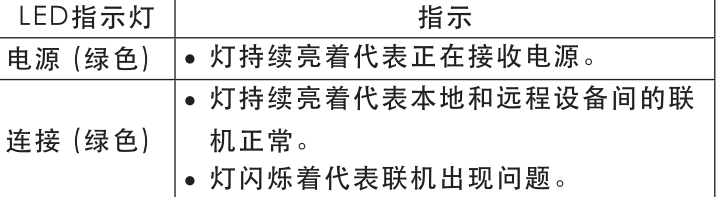

#### www.aten.com 电话支持: 010-5255-0110

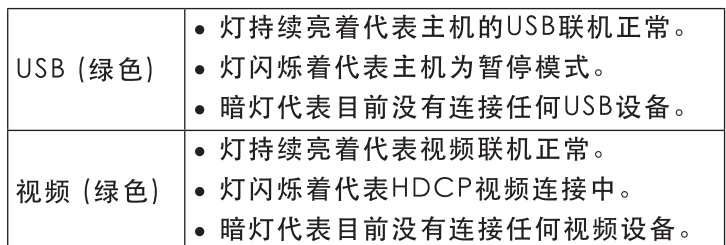

# www.aten.com 技術服務專線: 02-8692-6959

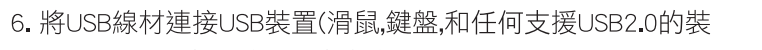

置),至遠端裝置的USB連接埠。 7. 將另一個電源變壓器連接至CE610R的電源插孔。

# 操作方法

## CE610L (近端裝置) 和 CE610R (遠端裝置)

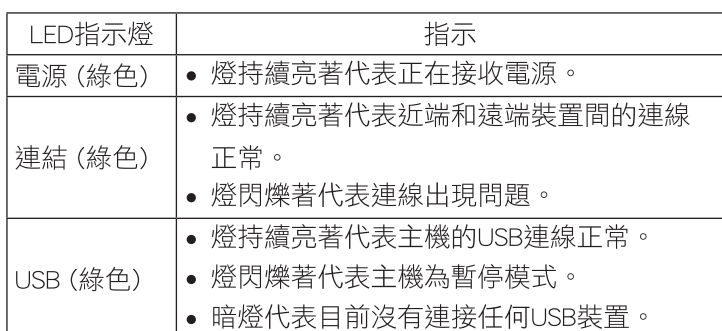

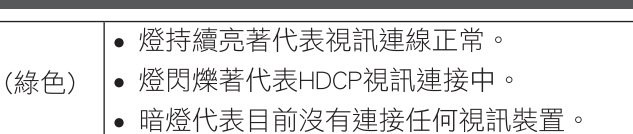

視訊

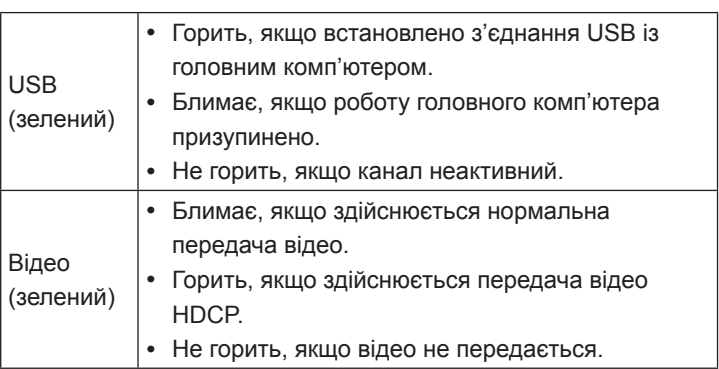

# **Instalação de hardware o**